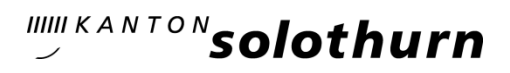

*Gesundheitsamt Zentrale Dienste*

> *Ambassadorenhof / Riedholzplatz 3 4509 Solothurn Telefon 032 627 93 71 restkosten-ambulant@ddi.so.ch gesundheitsamt.so.ch*

## Anleitung Abrechnungsformulare

### Ambulante Pflegeleistungen

Stand Januar 2024

Unter folgendem Link finden Sie alle Informationen zum Thema ambulante Restkosten:

<https://so.ch/verwaltung/departement-des-innern/gesundheitsamt/behandlung-und-pflege/spitex/>

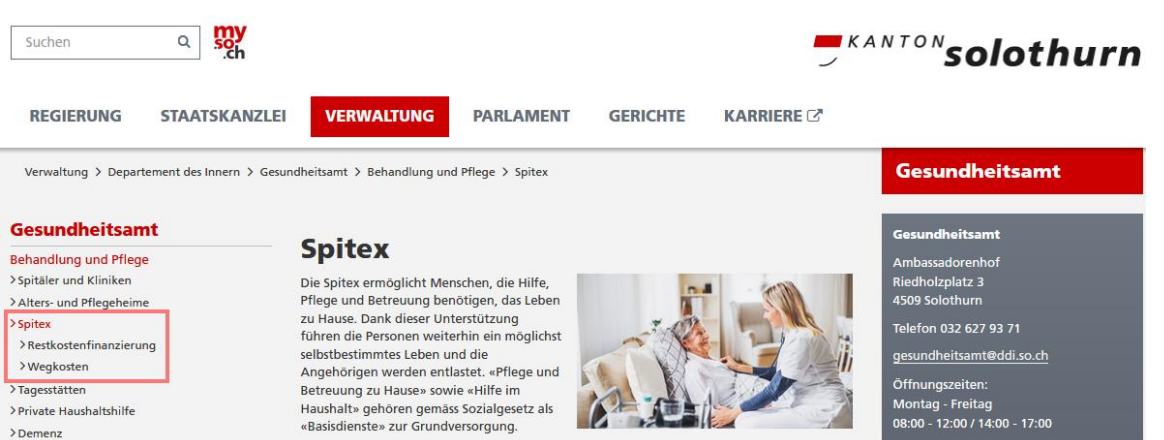

Öffnen Sie im rot umrahmten Navigationsbereich das Register Restkostenfinanzierung und Sie finden die Abrechnungsformulare und mehrere Dokumente mit Informationen für die Abrechnung.

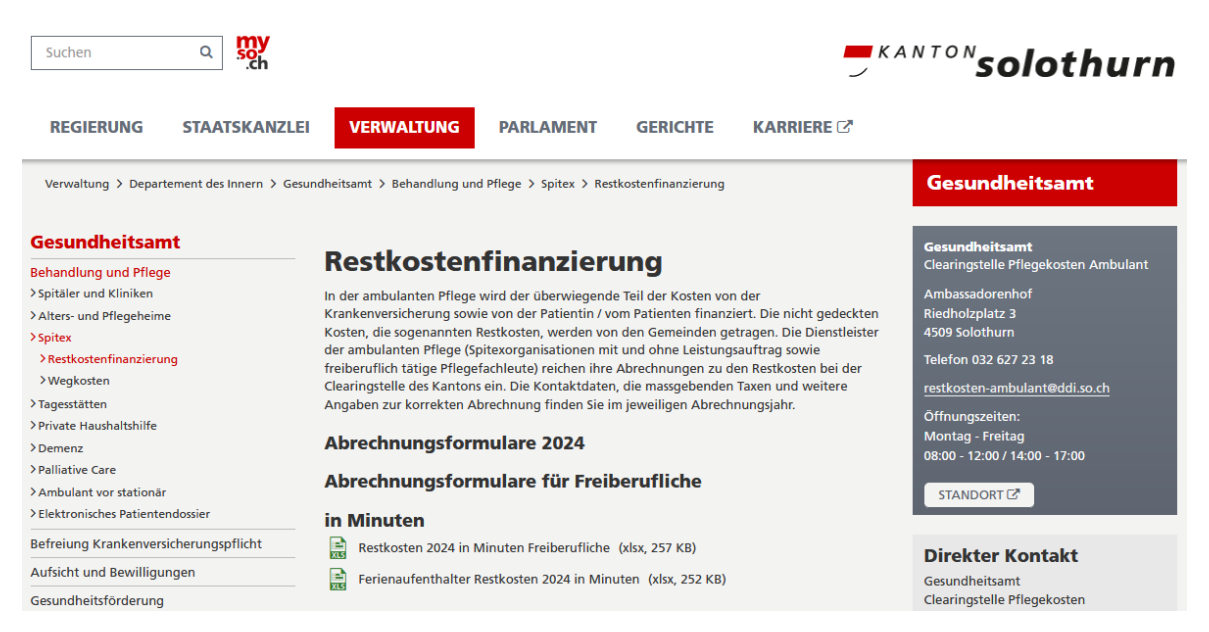

Konsultieren Sie die rechtlichen Grundlagen und Merkblätter unter «Dokumente», da diese von Jahr zu Jahr ändern können. Dadurch kann es zu Veränderungen gegenüber dem Vorjahr kommen.

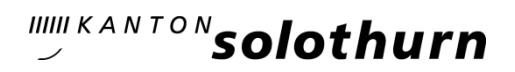

Es gelten die folgenden Grundsätze:

Mit dem Versand des Excels als Rechnungsstellung per Email an die die Adresse restkostenambulant@ddi.so.ch bestätigen Sie die Richtigkeit der Abrechnung, insbesondere:

- nur die Erfassung von Kunden mit zivilrechtlichem Wohnsitz im Kanton Solothurn
- nur die Erfassung von Pflegeleistungen nach KVG
- nur die Erfassung von Pflegeleistungen gemäss KLV
- die Übereinstimmung der Softwareprogrammierung / Leistungserfassung
- die Abrechnung der Patientenbeteiligung

Bitte senden Sie das Abrechnungsformular im Excel-Format per Email an [restkosten](mailto:restkosten-ambulant@ddi.so.ch)[ambulant@ddi.so.ch.](mailto:restkosten-ambulant@ddi.so.ch) Wenn Sie mit QR-Referenz arbeiten, fügen Sie der Email bitte einen eingescannten Einzahlungsschein bei.

Sie müssen das Formular nicht ausdrucken und unterschreiben. Wir benötigen das Abrechnungsformular nur im Excel-Format.

#### Formulare

Die Formulare sind für Freiberufliche und Private Spitex aufgeteilt. Im Dateinamen erkennen Sie die Zeiteinheit (Minuten oder in Stunden) und ob es sich um ein Ferienformular handelt.

Die Abrechnungsformulare sind geschützt, damit automatisierte Prüfungen und Formeln nicht gelöscht werden. Lediglich erforderliche Eingaben (grau unterlegte Felder) können ausgefüllt werden. Mit der Tabulator-Taste gelangen Sie jeweils zum nächsten beschreibbaren Feld.

Auswahl / Verwendung des Abrechnungsformulars:

- Werden PatientInnen an ihrem zivilrechtlichen Wohnsitz gepflegt, sind die Abrechnungsformulare Restkosten 2024 zu verwenden.
- Handelt es sich bei den LeistungserbringerInnen um Inhouse-Spitex, sind die Abrechnungsformulare «Inhouse…» zu verwenden. Es ist jeweils der Wohnsitz und der Pflegeort anzugeben.
- Werden PatientInnen nicht an ihrem zivilrechtlichen Wohnsitz jedoch anderswo im Kanton Solothurn gepflegt, gelangen die Abrechnungsformulare «Ferienaufenthalter…» zur Anwendung. Dies gilt auch für PatientInnen, welche sich in einer stationären Wohneinrichtung aufhalten, die durch externe LeistungserbringerInnen betreut wird.
- Die Patientenbeteiligung für Kinder und Jugendliche muss separat eingefordert werden. Daher sind hier ganz normal die Formulare wie oben beschrieben zu verwenden.

Zum Bearbeiten muss das von der Webseite geladene Abrechnungsformular auf Ihrem Computer gespeichert werden. Hierfür benötigen Sie die Excel-Anwendung.

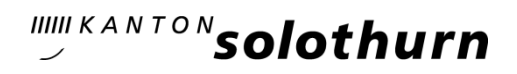

#### Abrechnung

Die Formulare bzw. die Excel-Dateien enthalten jeweils drei Blätter (Sheets). Für die Datenerfassung ist nur das Blatt «Wohnsitz» für Sie relevant und bearbeitbar.

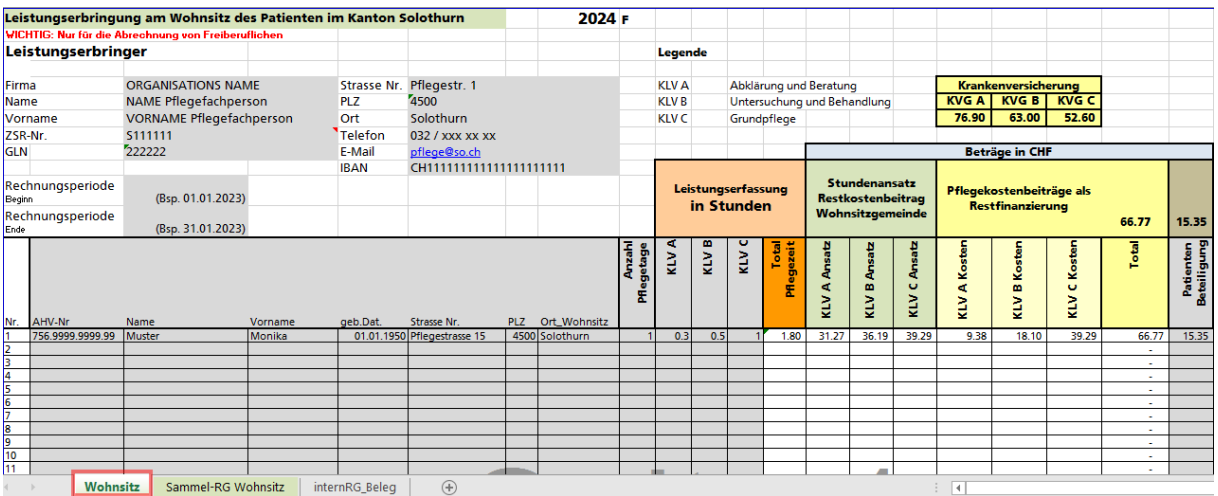

Die Blätter «Sammel-RG» und «internRg\_Beleg» dienen der Clearingstelle für die interne Zuweisung der Kosten an die jeweiligen Einwohnergemeinden und für die Begleichung der Kosten. Beide Blätter können nicht verändert werden.

#### Aufbau der Abrechnungsformulare

Im rot umrahmten Bereich sind die Daten der LeistungserbringerIn zu erfassen:

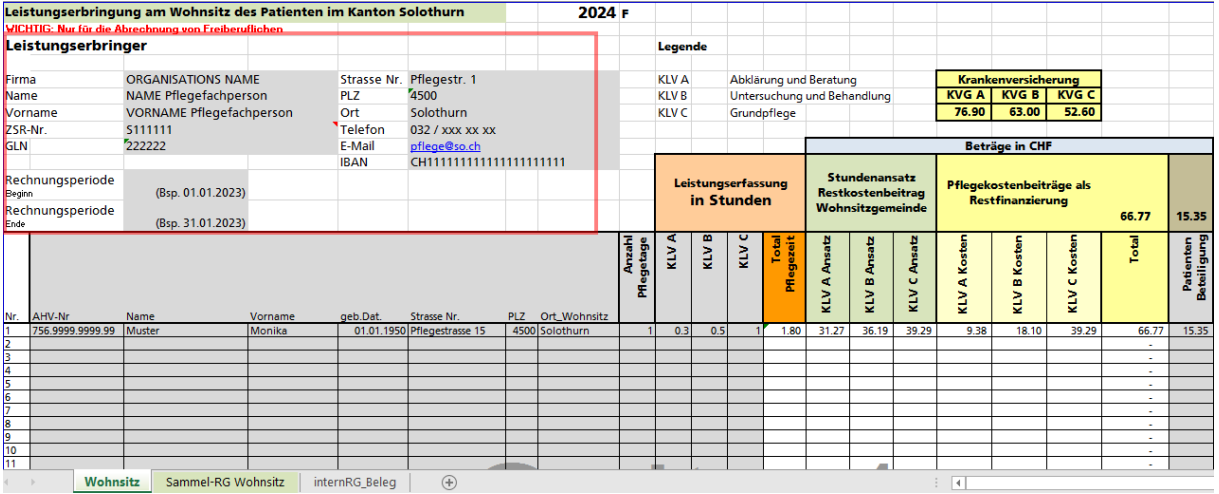

Feldbeschreibung für Spitex-Organisationen mit Spitex-Bewilligung:

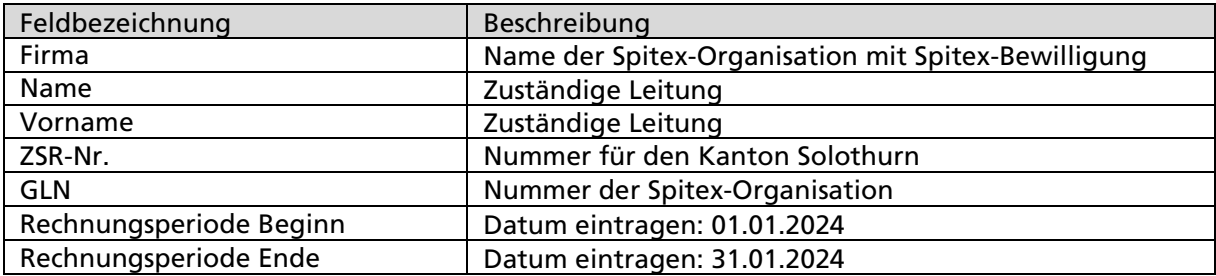

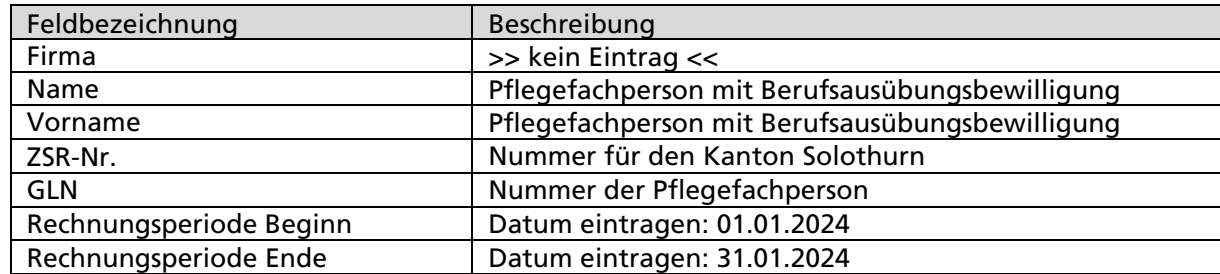

Feldbeschreibung für Pflegefachpersonen mit Berufsausübungsbewilligung:

Bereich Beträge in CHF

In der Überschrift im rot umrahmten Bereich werden die Summen der abgerechneten Restkosten sowie der Patientenbeteiligung angezeigt. Die Pflegekostenbeiträge werden auf das Blatt «internRG\_Beleg» übertragen und von uns beglichen, sofern wir mit Ihrer Meldung einverstanden sind.

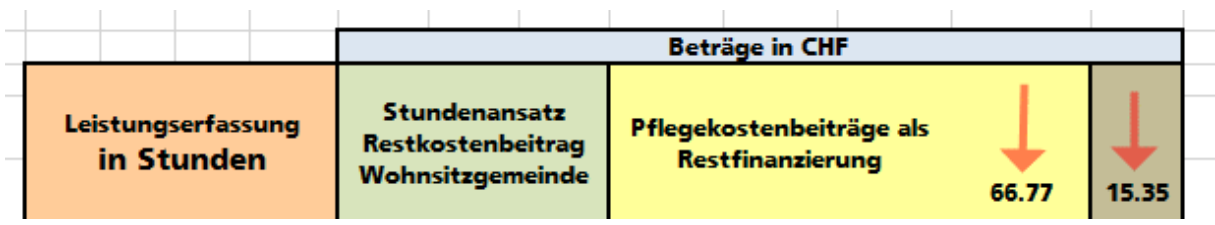

Für die Erfassung der Patienten und Leistungen müssen nur die grauen Felder ausgefüllt werden.

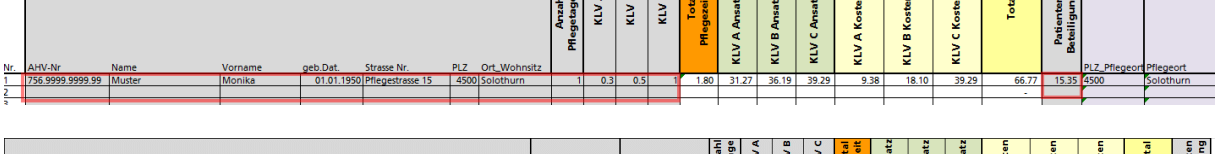

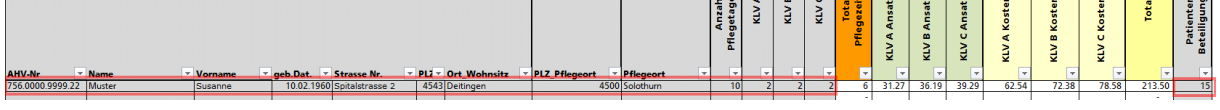

Bitte beachten Sie die folgenden Punkte:

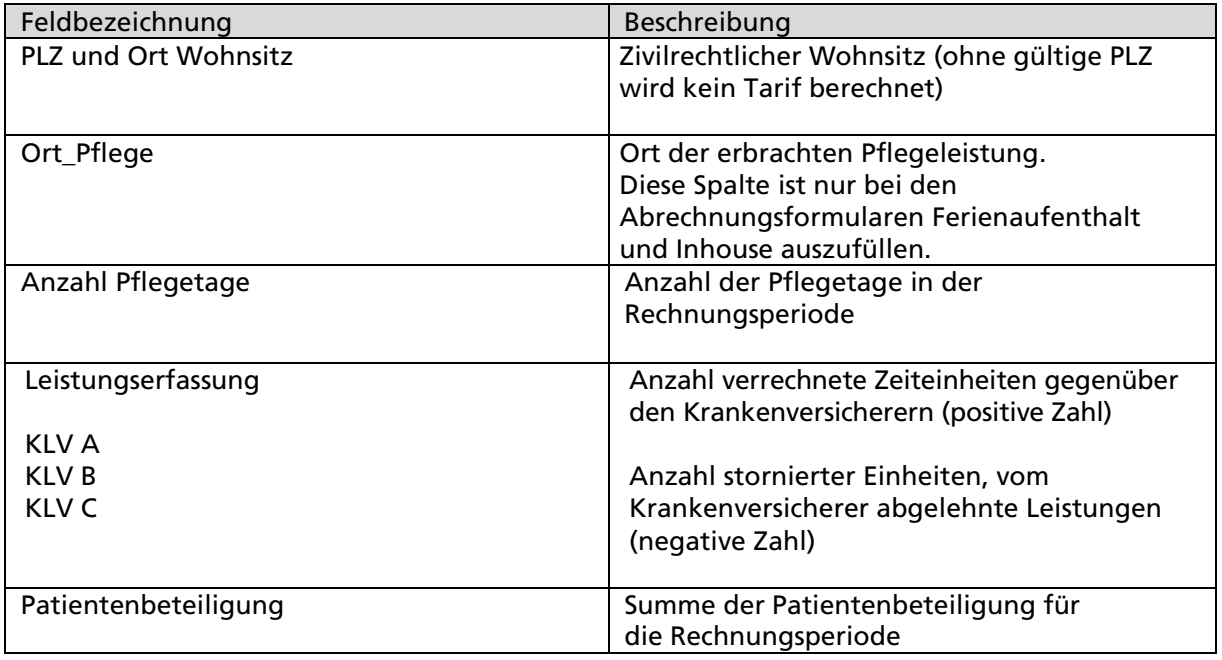

# IIIII KANTON**SOlothurn**

Falls Sie eine PLZ eintragen, die nicht zum Kanton Solothurn gehört, wird es einen Formelfehler geben und das Total der Pflegeleistungen kann nicht berechnet werden:

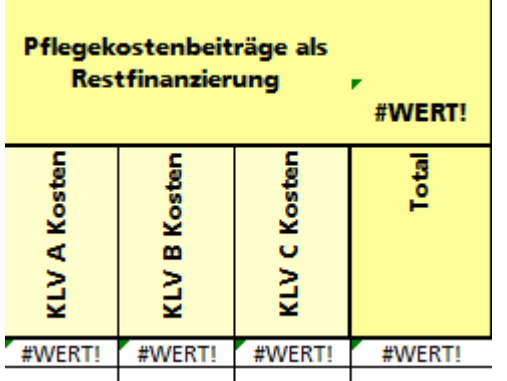

Wir bitten Sie die fehlerhafte Zeile zu korrigieren oder die Daten zu löschen.

 $\overline{\phantom{a}}$